## **Oblúk**

Oblúk predstavuje as kružnice definovanú polomerom a dvoma krajnými bodmi. Nasledujúce obrázky demonštrujú ukážky oblúka.

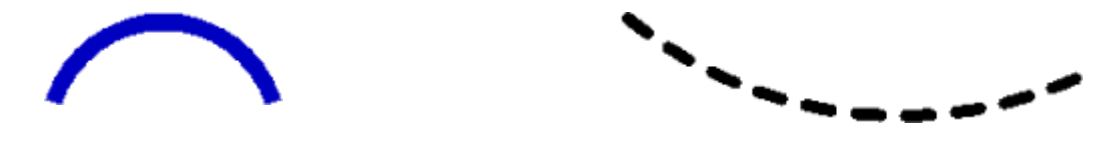

## **Vytvorenie oblúka**

- 1. V nástrojovej lište [Kreslenie](https://doc.ipesoft.com/pages/viewpage.action?pageId=17269658) kliknite na tlaidlo **Oblúk** .
- 2. Umiestnite kurzor na pozíciu v schéme, kde bude stred oblúka a kliknite myšou.
- 3. Objaví sa pomocná kružnica. Pohybom myši urite vekos polomeru oblúka a kliknite myšou.
- 4. Objaví sa úseka, ktorej jeden krajný bod je v strede oblúka. Poloha koncového bodu úseky závisí od polohy kurzora. Zaiatoný bod oblúka
- (prieseník úseky a pomocnej kružnice) vytvoríte kliknutím myši.
- 5. Pohybom myši urite vekos uhlu oblúka. Koncový bod oblúka vytvoríte obdobným spôsobom ako zaiatoný bod kliknutím myši.

**Tip:** Na vytvorenie oblúkov s uhlom rovným násobku 45° držte pri urovaní uhla oblúka (bod 4, 5) stlaenú klávesu Shift.

## Parametre oblúka

Parametre oblúka sa definujú v [paletke Vlastnosti objektu](https://doc.ipesoft.com/display/D2DOCV12SK/Paletka+Vlastnosti+objektu). Táto paletka je tvorená niekokými asami (stránkami). V nasledujúcom texte sú popísané iba parametre týkajúce sa objektu oblúk.

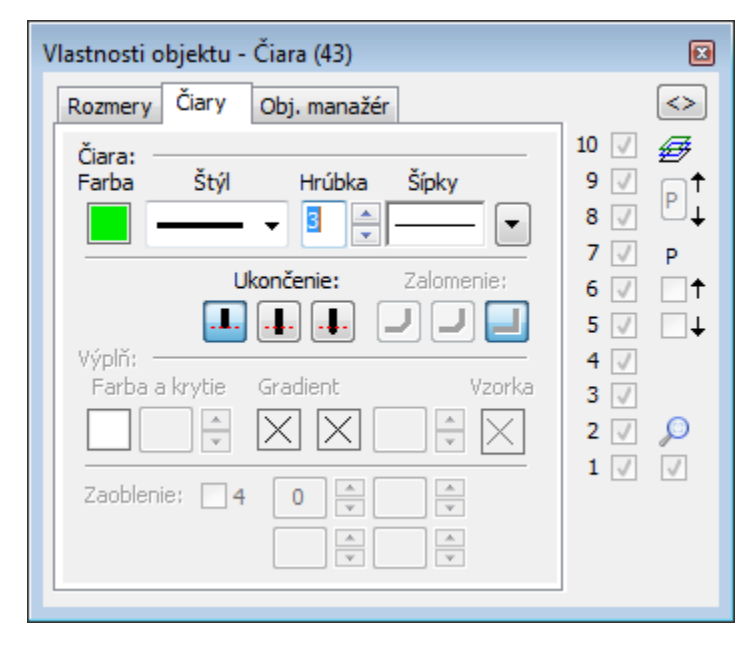

iara

Výber farby oblúka sa nachádza pod textom iara. Po kliknutí na ukážku farby sa zobrazí [paleta farieb](https://doc.ipesoft.com/pages/viewpage.action?pageId=17269557). Kliknutím myši na niektoré z farebných políok sa nastaví daná farba ako farba oblúku.

Výber štýlu oblúka. Zoznam obsahuje niekoko štýlov oblúka - napr. plný, iarkovaný, bodkovaný, bodkoiarkovaný oblúk.

Hrúbka

Definovanie hrúbky iary oblúka. Najtenší oblúk má hrúbku 1, najhrubší 40.

## Ukonenie

Definovaním ukonenia oblúka je možné uri vzhad oboch jeho koncov. Po kliknutí na tlaidlo veda voby **Ukonenie** sa zobrazí ponuka typov ukonenia oblúka. Jednotlivé typy ukonenia oblúka znázoruje nasledujúci obrázok.

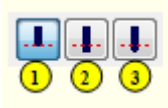

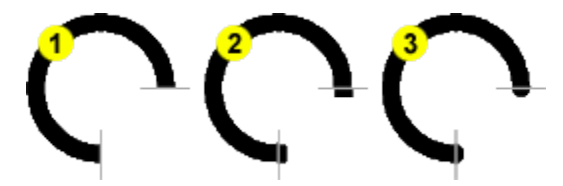

Dostupné typy ukonenia oblúka Ukážky použitia jednotlivých typov ukonenia oblúka

**Súvisiace stránky:** 0

> [Kreslenie grafických objektov](https://doc.ipesoft.com/pages/viewpage.action?pageId=17269684) [Funkcie pre ovládanie Grafických objektov](https://doc.ipesoft.com/pages/viewpage.action?pageId=17269196)